## *User Guide to access portal*

- 1) Visit [www.brightriders.ae](http://www.brightriders.ae/) and click on the "Portal" option available on the homepage
- 2) On the login page enter the **Parent id** and the **password** and you can view the home page as below:

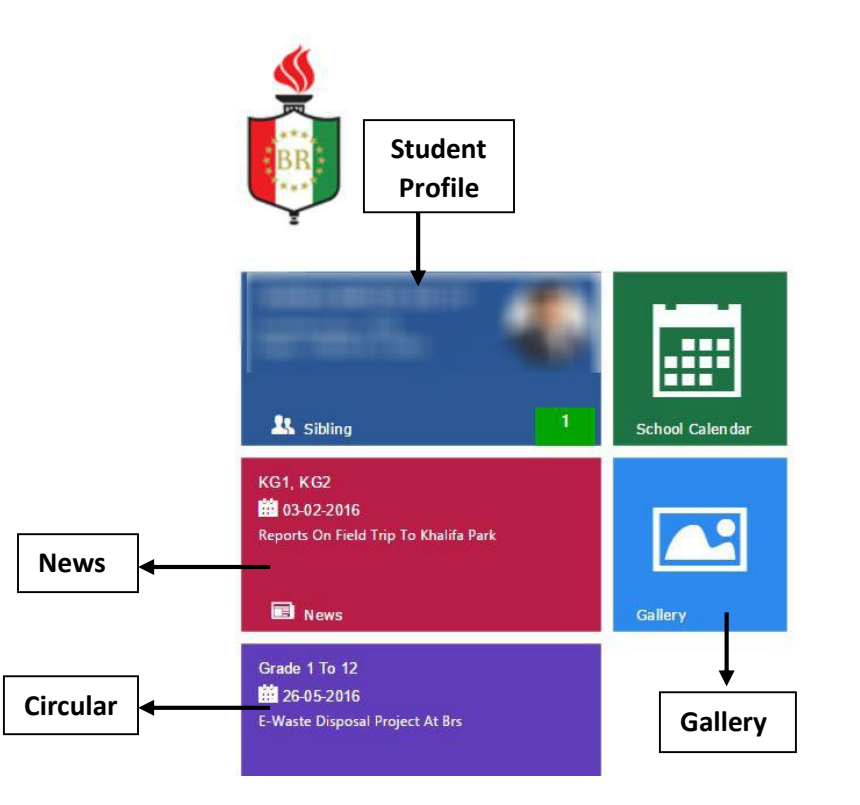

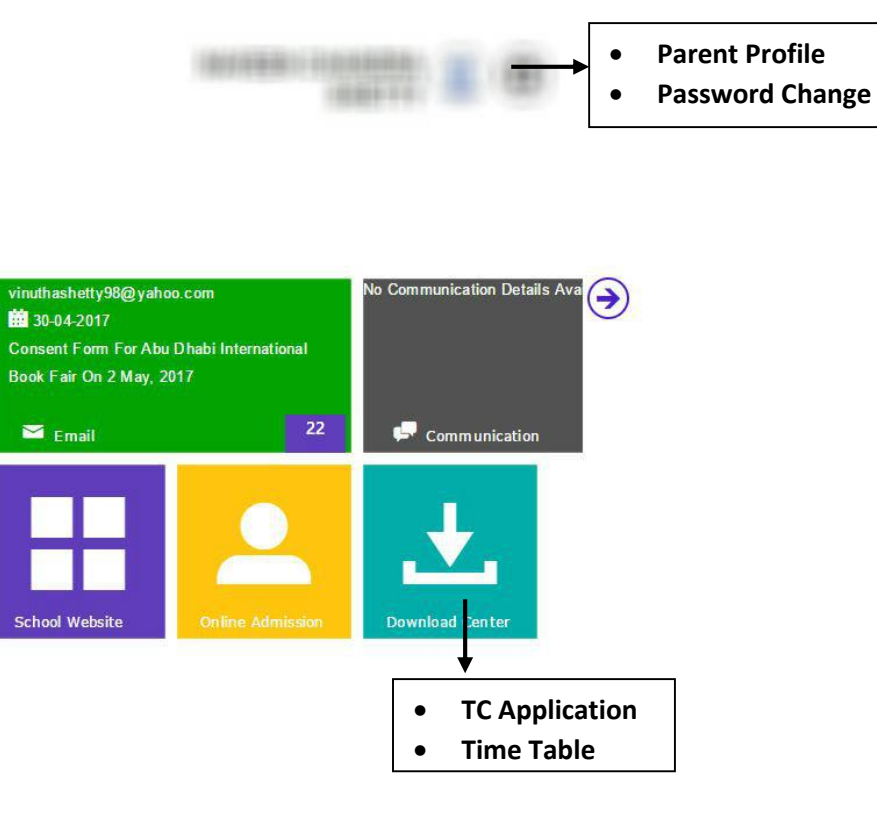